Teldat SA Manual

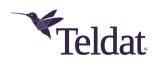

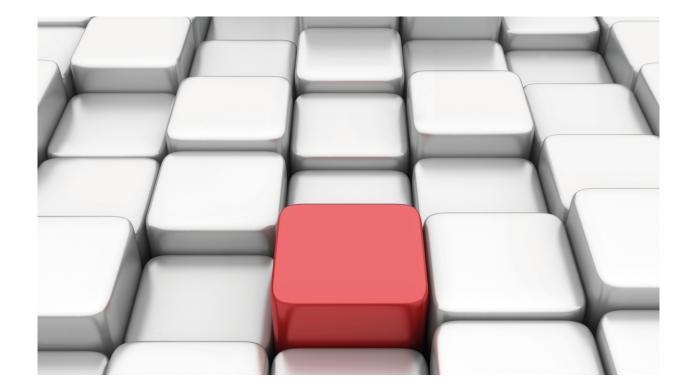

# **DNS Updater**

Teldat-Dm 785-I

Copyright© Version 11.03 Teldat SA

Manual Teldat SA

## **Legal Notice**

Warranty

This publication is subject to change.

Teldat offers no warranty whatsoever for information contained in this manual.

Teldat is not liable for any direct, indirect, collateral, consequential or any other damage connected to the delivery, supply or use of this manual.

# **Table of Contents**

| Chapter 1 | Introduction                       |
|-----------|------------------------------------|
| 1.1       | Introduction                       |
| 1.1.1     | DNS-Updater and NAT                |
| 1.1.2     | DNS-Updater and DIAL Interfaces    |
| Chapter 2 | Configuration                      |
| 2.1       | Accessing the Configuration        |
| 2.2       | Configuration commands             |
| 2.2.1     | ? (HELP)                           |
| 2.2.2     | [NO] ENABLE                        |
| 2.2.3     | [NO] ENTRY                         |
| 2.2.4     | NO                                 |
| 2.2.5     | [NO] PARAM                         |
| 2.2.6     | EXIT                               |
| Chapter 3 | Monitoring                         |
| 3.1       | Accessing the Monitoring           |
| 3.2       | Monitoring commands                |
| 3.2.1     | ? (HELP)                           |
| 3.2.2     | CLEAR                              |
| 3.2.3     | LIST                               |
| 3.2.4     | UPDATE                             |
| 3.2.5     | EXIT                               |
| Chapter 4 | Examples                           |
| 4.1       | Use in an access router            |
| 4.2       | Router behind a device running NAT |

Teldat SA 1 Introduction

# **Chapter 1 Introduction**

### 1.1 Introduction

Addresses, made up of numbers, are used to access services and devices in the Internet. These are not easy for people to remember or handle. By using the Domain Name System (DNS), chains of text can be associated to IP addresses. DNS is based on server consultations able to translate these texts into IP addresses. Up until recently, information from these servers could be considered "quasi-static" (in the sense that it only changed as a result of registers or deregisters and specific changes).

Given how quickly the Internet has grown, there was soon a lack of free public addresses. To solve this, these addresses were reused as far as possible. Internet growth has affected both the commercial and the domestic markets, the latter more significantly.

From the DNS perspective, these changes implied an increase in the use of servers, an increase in the number of domain names and servers being used, and an increase in the exchange of associations between *hostnames* and IP addresses.

To tackle this problem, companies such as DynDNS (www.dyndns.com) have emerged, offering DNS services in a set of proprietary domains. The advantage with this is they offer free *hostnames* for private users and provide dynamic updating mechanisms.

DNS dynamic updating is particularly useful for SMEs and domestic environments, where the IP address, supplied by an access provider, changes from connection to connection ( or even during it). These changes are the result of the service provider adjusting prices: the access cost could rise significantly if the service gives a fixed public address. By using DNS dynamic updating services, you can access devices using a known *hostname* without worrying about changes in the IP address (arising as a result of the service provider).

DNS dynamic updating is carried out in compliance with the IETF standard, or through HTTP-based protocols. These protocols are based on simple commands that specify the changes to be executed and the authentication information, in order to verify that whoever is making this change is authorized.

DynDNS uses a proprietary protocol based on HTTP, supplying information and programs that allow you to use their dynamic updating characteristics for personal computers. This information has been used so that our routers can update *hostnames* in DynDNS. For further information on this protocol, please see the DynDNS webpage: www.dyndns.com. Our routers support this protocol.

### 1.1.1 DNS-Updater and NAT

One specific case is where the router wants access, using a *hostname*, and is located behind an access router running NAT. This device is accessed through the Internet by configuring visible ports in the access router.

In this case, the IP address published through the DNS-Updater is the access router's public IP address (and not the IP address for the interface the router is going to be configured with, which is a private address). The problem lies in how the router, being configured, can find the access router's public IP address.

One solution is to implement mechanisms in the router to resolve the access router's IP address. Consequently, it is this particular router that is updated. The IP address is obtained based on HTTP requests to known servers, which return the received petitions source IP address in the HTTP response. Our routers implement this possibility and allow you to configure the checking rate for this public IP address, along with other possibilities.

### 1.1.2 DNS-Updater and DIAL Interfaces

The DNS-Updater feature is configured to publish/update an IP address for an interface. If this interface is not active, updating does not occur.

For DIAL interfaces (such as PPP or FR) this means that, while they are inactive, traffic from the DNS-Updater is not sent (i.e. DNS-Updater traffic doesn't activate these interfaces).

2 Configuration Teldat SA

# **Chapter 2 Configuration**

## 2.1 Accessing the Configuration

To access the DNS-Updater feature configuration, enter the **FEATURE DNS-UPDATER** command in the main configuration menu.

### Syntax:

```
Config>feature dns-updater
-- DNS UPDATER configuration --
DNS UPDATER config>
```

## 2.2 Configuration commands

The following table summarizes the DNS-Updater feature configuration commands. These commands are detailed further on.

| Command | Function                                                                                            |
|---------|----------------------------------------------------------------------------------------------------|
| ?(HELP) | Displays the configuration commands or their options.                                               |
| ENABLE  | Globally enables the feature.                                                                       |
| ENTRY   | Configures the data needed to update an interface's IP address, provided by a DNS service supplier. |
| NO      | Negates a command or sets the default parameters.                                                   |
| PARAM   | Configures the common feature parameters for all the entries.                                       |

# 2.2.1 ? (HELP)

Displays the list of available commands.

### Syntax:

```
DNS UPDATER config>?
```

### Example:

```
DNS UPDATER config>?

enable Enable DNSU feature
entry Configures an entry
no Negate a command or set its default
param Configures DNS UPDATER params
exit
```

### **2.2.2 [NO] ENABLE**

Allows you to globally enable the DNS-Updater feature. The feature needs to be globally enabled so every configured entry is operative. It is disabled by default.

### Syntax:

```
DNS UPDATER config>enable
```

### 2.2.3 [NO] ENTRY

Allows you to define a DNS updating entity for a certain interface with a given DNS service provider. No entry has been defined by default.

#### Syntax:

```
DNS UPDATER config>entry <entry-id>
disable
Disables an entry
interface
Interface whose address will be used
source-address
Ip address that will be used
```

| protocol             | Sets DNS updater protocol                                                                                                    |
|----------------------|----------------------------------------------------------------------------------------------------|
| protocol<br>DynDNS   | DynDNS protocol                                                                                                    |
| system               | DynDNS system to use                                                                                                    |
| dynamic              | Dynamic DNS system                                                                                                    |
| static               | Static DNS system                                                                                                    |
| custom               | Custom DNS system                                                                                                    |
| Standard             | Dynamic Updates in DNS Protocol (RFC2136)                                                                                                    |
| hostname             | Hostname to update                                                                                                    |
| servername           | Server where update is sent to                                                                                                    |
| user<br>ciphered-pwd | User account login User ciphered password                                                                                                    |
| password             | User account password                                                                                                    |
| external-ip          | Sets External IP Checking options                                                                                                    |
| enable               | Enables external IP checking                                                                                                    |
| server               | Server where IP request is sent to                                                                                                    |
| time                 | Time between checks                                                                                                    |
| server-timeout       | Seconds to wait for the server response                                                                                                    |
| track                | Track the state of a controlling entity                                                                                                    |
| nsla-advisor         | Track a NSLA advisor                                                                                                    |
| entry-id             | Entry identifier. All data referring to the same entry has the same identifier. This value ranges between 1 and 99. No entry has been defined by default.                                                                                                    |
| disable              | Disables the entry (this command is available when something has already been configured in the entry). Entries are disabled until all activation parameters required have been configured. These parameters are: updater protocol, interface (whose IP address is published through the DNS-Updater feature), hostname, servername and the user data (user name and password).                                                                  |
| interface            | Interface whose IP address is published/updated through the DNS-Updater feature. This IP address is associated to the <i>hostname</i> registered with the DNS services provider. Where you have a device running NAT, this address is ignored and the IP obtained through the mechanisms described in the EXTERNAL-IP command is used.                                                                                                    |
| source-address       | Source IP address published/updated through the DNS-Updater feature. If this is configured, the IP address of the interface indicated through the <i>interface</i> command is ignored. This IP address is associated with the <i>hostname</i> registered with the DNS service provider. In cases where a device is running NAT, this address is ignored and the IP received through the mechanisms described in the EXTERNAL-IP command is used. |
| protocol             | Protocol used to update the associated IP address-hostname.                                                                                                    |
| dyndns               | Specifies that the updater protocol is provided by the DynDNS company. Traffic used in HTTP goes through port 80 (for further information, please visit their webpage: www.dyndns.com).                                                                                                    |
| system               | For the DynDNS supplier, this specifies the updating method, or how the IP address is managed in compliance with the DynDNS company criteria. No method is defined by default.                                                                                                    |
| dynamic              | The IP address is dynamic (i.e. one likely to undergo changes and require frequent updating).                                                                                                    |
| static               | The IP address is static.                                                                                                    |
| custom               | The IP address can be static or dynamic. The client can remotely execute DNS management.                                                                                                    |
| standard             | Specifies the upgrading protocol (i.e., the one defined in RFC2136).                                                                                                    |
|                      |                                                                                                    |
| hostname             | Hostname associated to the published/updated IP address. The hostname belongs to one of the domains defined by the DNS provider.                                                                                                    |
| servername           | Address updates are sent to. This is specified through a DNS <i>hostname</i> . For DynDNS, this is members.dyndns.org, although we recommend you check their webpage to see if there are any changes.                                                                                                    |
| user                 | To subscribe to the DNS provider service, you need a user name and password. This data is used when updating the IP address. The password always appears ciphered.                                                                                                    |
| ciphered-pwd         | Configures a ciphered password.                                                                                                    |
| password             | Configures a clear password.                                                                                                    |
| externl-ip           | Configures the change check mechanisms for the public IP address. This is for the device running NAT; the device you are configuring resides behind the former. By default, no parameters are configured. The address is obtained through an HTTP query and the public IP address is received in the response.                                                                                                    |
| enable               | Enables the public IP address check for the device running NAT. Default is disabled.                                                                                                    |
| server               | Address for the server returning the public IP address, used by the device running NAT. Based on what is returned, the device determines whether there are changes or not. This is specified through a DNS <i>hostname</i> . DynDNS offers a server, accessible through checkip.dyndns.org, although we recommend that you check their website to see if there are any changes.                                                                  |
| time                 | Time period used to check for possible changes to the public IP address, for the device running                                                                                                    |

|                | NAT. Values ranging from 10 to 60 minutes are allowed. Default is 10 minutes. Due to overload and protection against attacks, servers providing this service do not permit a high query rate. DynDNS does not support more than one query every 10 minutes. |
|----------------|----------------------------------------------------------------------------------------------------|
| server-timeout | Maximum wait time for responses coming from the servers. This timeout only applies to DynDNS, not other protocols. Values ranging from 1 to 120 seconds are allowed. Default is 10 seconds.                                                                 |
| track          | Configuration of a controlling entity to dynamically enable or disable this entry.                                                                                                    |
| nsla-advisor   | The status of the entry tracks the status of a NSLA advisor. If the status of the advisor is TRUE, the entry is enabled.                                                                                                    |

### Example:

```
feature dns-updater
; -- DNS UPDATER configuration --
    enable
;
    entry 1 protocol DynDNS system dynamic
    entry 1 interface ppp1
    entry 1 hostname test-hostname.getmyip.com
    entry 1 servername members.dyndns.org
    entry 1 user testusername ciphered-pwd 0xE337A56B515214DFEF0D3AD93DC2C969
;
    exit
```

#### Example:

Configuring an incomplete entry. Please note this is disabled.

```
feature dns-updater
; -- DNS UPDATER configuration --
    enable
;
    entry 1 protocol DynDNS system dynamic
    entry 1 interface ppp1
    entry 1 hostname test-hostname.getmyip.com
    entry 1 user testusername ciphered-pwd 0xE337A56B515214DFEF0D3AD93DC2C969
    entry 1 disable
;
    exit
```

### Command history:

### Release Modification

11.01.07 The track nsla-advisor option has been introduced as of version 11.01.07.

### 2.2.4 NO

Sets the parameter to its default value.

### Syntax:

```
DNS UPDATER config>no ?
enable Enable DNSU feature
entry Configures an entry
param Set default values
```

### 2.2.5 [NO] PARAM

Configures the DNS-Updater feature global parameters. Configures how often changes to the IP address for the configured interface are checked. It also configures the amount of time the IP address remains in said state, without being updated by the DNS service provider.

### Syntax:

```
DNS UPDATER config>param ?

check-interval Time between IP checks

forced-update Time between forced updates
```

### 2.2.5.1 [NO] PARAM CHECK-INTERVAL

Allows you to set a check interval for changes to the IP made in the configured interface.

#### Syntax:

DNS UPDATER config>param check-interval <30s..1h>

Admits values between 30 seconds and 1 hour. Default is 5 minutes.

Please note that DNS service providers restrict the number of updates to a minimum to avoid overloads and attacks on the service. Configure this parameter so it is adjusted to the requirements set by your provider.

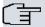

### Note

In the following cases, IP address publication is executed immediately (i.e., the time configured in the check-interval command is ignored):

- An IP address is assigned to a PPP interface through IPCP. This address is different to the current one.
- An IP address is assigned to a Direct IP interface. This address is different to the current one.
- An IP address is assigned to an interface through DHCP. This address is different to the current one.

### Command history:

| Release  | Modification                                                                                       |
|----------|----------------------------------------------------------------------------------------------------|
| 11.01.03 | Values of the <b>check-interval</b> option range from 30 seconds to 1 hour as of version 11.01.03. |

### 2.2.5.2 [NO] PARAM FORCED-UPDATE

Configures the maximum valid lifetime for the device, without configured entries being updated.

### Syntax:

DNS UPDATER config>param forced-update <30s..4w2d>

Values ranging from 30 seconds to 30 days are allowed. Default is 25 days. DynDNS recommends updating the entry every 28 days to avoid expiry.

### **Command history:**

| Release  | Modification                                                                                                  |
|----------|----------------------------------------------------------------------------------------------------|
| 10.09.31 | Spelling of the forzed-update option has been corrected and will appear as "forced".                          |
| 11.00.07 | Spelling of the forzed-update option has been corrected and will appear as "forced".                          |
| 11.01.03 | Values of the forzed-update option range from 30 seconds to 30 days.                                          |
| 11.01.04 | Spelling of the <b>forzed-update</b> option has been corrected and will appear as "forced" from here onwards. |

### 2.2.6 **EXIT**

Allows you to exit the DNS-Updater feature configuration console and access the device's general configuration prompt.

### Syntax:

DNS UPDATER config>exit Config>

3 Monitoring Teldat SA

# **Chapter 3 Monitoring**

# 3.1 Accessing the Monitoring

To access DNS-Updater monitoring, enter the FEATURE DNS-UPDATER command in the main monitoring menu.

#### Syntax:

```
+features dns-updater

-- DNS Updater console --
DNS Updater+?
```

# 3.2 Monitoring commands

The following table describes the available monitoring commands.

| Command | Function                                                           |
|---------|--------------------------------------------------------------------|
| ?(HELP) | Displays the monitoring commands or their options.                 |
| CLEAR   | Deletes the DNS-Updater feature statistics for one or all entries. |
| LIST    | Displays the status and statistics for all configured entries.     |
| UPDATE  | Allows you to force updating for one or all defined entries.       |
| EXIT    | Exits the feature monitoring menu.                                 |

### 3.2.1 ? (HELP)

Displays the monitoring commands or their options.

### Syntax:

```
DNS Updater+?

clear Clear statistics

list List the distinct DNS UPDATER operating parameters

update Update entries

exit
```

### **3.2.2 CLEAR**

Deletes the statistics for one or all configured entries.

### Syntax:

```
DNS Updater+clear ?

all Clear all entries

entry Clear an entry
```

### 3.2.2.1 CLEAR ALL

Deletes the statistics for all configured entries.

### Syntax:

```
DNS Updater+clear all
```

### 3.2.2.2 CLEAR ENTRY

Deletes the statistics for a selected entry. When asked, enter the number of the entry to be deleted. Values ranging from 1 to 99 are allowed. If the entry does not exist, an error message appears.

### Syntax:

```
DNS Updater+clear entry <entry id>
```

### 3.2.3 LIST

Displays the status and statistics for all configured entries.

### Syntax:

```
DNS Updater+list
```

### Example:

```
Entry Protocol Hostname Status

1 DynDNS dynamic myworkplace.office-on-the.net nochg

Entry Last Update Current IP Updated IP

1 01/15/08 15:20:32 88.29.41.7 88.29.41.7

DNS query External IP DNS Updates

Ent done error done error asked done error

1 4 1 0 0 3 3 3 0

Checking interval: 5 minutes

Time between forced updates: 25 days
DYNDNS-HSDPA DNS Updater+
```

This first shows the protocol, the retained *hostname* and the updating status for each entry. This is a response from DynDNS containing the latest updating.

Secondly, this displays the last updating date and the IP addresses for the interface used in the latest updating for each entry. Whenever the device is behind a router running NAT, these will be different.

The next block shows the successful and failed DNS petition statistics, the number of successful and failed checks on the IP address for the router running NAT and the number of successful and failed updates for each entry. These statistics can be deleted through the **CLEAR** command.

Finally, this shows the change checking rates and the maximum lifetime permitted without updates.

### **3.2.4 UPDATE**

Allows you to force updating for one or all enabled entries. If an error occurs in the process (such as an error in DNS resolution on the *hostnames* used), an error message appears.

### Syntax:

```
DNS Updater+update ?

all Update all entries

entry Update an entry
```

#### **3.2.4.1 UPDATE ALL**

Allows you to force updating for all enabled entries

#### Syntax:

```
DNS Updater+update all
```

### Example:

```
DNS Updater+update all
Starting updating process of entry 1 ... Completed!!!, status: nochg
DNS Updater+
```

### This leads to the following events:

```
01/15/08 15:37:57 DNSU.013 Entry 1 Resolved server IP 63.208.196.96
01/15/08 15:37:57 DNSU.005 Entry 1 Creating DynDNS Dynamic prot message
01/15/08 15:37:57 DNSU.007 Entry 1 Received resp nochg
```

3 Monitoring Teldat SA

```
01/15/08 15:37:57 DNSU.009 Entry 1 IP updated
```

### 3.2.4.2 UPDATE ENTRY

Allows you to force updating for a specific entry. The entry is selected through a number ranging from 1 to 99. If it doesn't exist, an error message appears.

### Syntax:

```
DNS Updater+update entry <entry id>
```

### Example:

```
DNS Updater+update entry 1
Starting updating process of entry 1 ... Completed!!!, status: nochg
DNS Updater+
```

### This results in the following events:

```
01/15/08 15:20:31 DNSU.013 Entry 1 Resolved server IP 63.208.196.96
01/15/08 15:20:31 DNSU.005 Entry 1 Creating DynDNS Dynamic prot message
01/15/08 15:20:32 DNSU.007 Entry 1 Received resp nochg
01/15/08 15:20:32 DNSU.009 Entry 1 IP updated
```

### 3.2.5 **EXIT**

Exits the DNS-Updater monitoring console and accesses the device's general monitoring prompt.

### Syntax:

DNS Updater+exit

# **Chapter 4 Examples**

### 4.1 Use in an access router

The device accesses Internet through an HSDPA card. The DynDNS account has *testusername* as user and *test-password* as password. The hostname is *test-hostname.getmyip.com*.

```
log-command-errors
  no configuration
  set hostname DYNDNS-HSDPA
  add device ppp 1
  set data-link at cellular1/0
  set data-link at cellular1/1
  set data-link x25 serial0/1
  global-profiles dial
 -- Dial Profiles Configuration --
    profile HSDPA1 default
    profile HSDPA1 dialout
    profile HSDPA1 3gpp-apn movistar.es
    profile HSDPA1 idle-time 300
  exit
  network ethernet0/0
 -- Ethernet Interface User Configuration --
    ip address 172.24.78.94 255.255.0.0
  exit
  network cellular1/0
 -- Interface AT. Configuration --
    pin ciphered 0xA4D54CCB0C042FB6
     sim-select internal-socket-2
  exit
  network cellular1/1
; -- Interface AT. Configuration --
    ppp lcp-options acfc
    ppp lcp-options pfc
    ppp lcp-options accm a0000
  exit
  network ppp1
; -- Generic PPP User Configuration --
    ip address unnumbered
 -- PPP Configuration --
       authentication sent-user MOVISTAR ciphered-pwd 0xD2650CEF62FBEF55D3AC33
7DA700103F
       ipcp local address assigned
       no ipcp peer-route
       lcp echo-req off
     exit
     base-interface
 -- Base Interface Configuration --
       base-interface cellular1/1 link
        base-interface cellular1/1 profile HSDPA1
     exit
```

```
exit
  event
; -- ELS Config --
    enable trace subsystem DNSU ALL
    enable filter
    ev-buffer 3000 200
  exit
  protocol ip
; -- Internet protocol user configuration --
    route 0.0.0.0 0.0.0.0 ppp1
    classless
  exit
  feature dns
; -- DNS resolver user configuration --
    server 62.36.225.150
  feature dns-updater
; -- DNS UPDATER configuration --
    enable
    entry 1 protocol DynDNS system dynamic
    entry 1 interface ppp1
    entry 1 hostname myworkplace.office-on-the.net
    entry 1 servername members.dyndns.org
    entry 1 user testusername ciphered-pwd 0xE337A56B515214DFEF0D3AD93DC2C969
  dump-command-errors
  end
```

On startup, nothing is sent while the PPP interface is inactive. As soon as the interface activates and has an IP address, it sends an update and receives a response (as shown in the following events):

```
01/15/08 14:42:45 DNSU.018 DNS UPDATER Initialized
01/15/08 14:42:45 DNSU.020 Entry 1 added
01/15/08 14:43:25 DNSU.021 Entry 1 needs to be updated
01/15/08 14:48:25 DNSU.021 Entry 1 needs to be updated
01/15/08 14:53:25 DNSU.021 Entry 1 needs to be updated
01/15/08 14:58:25 DNSU.021 Entry 1 needs to be updated
01/15/08 15:03:25 DNSU.021 Entry 1 needs to be updated
01/15/08 15:03:25 DNSU.021 Entry 1 needs to be updated
01/15/08 15:03:27 DNSU.013 Entry 1 Resolved server IP 63.208.196.96
01/15/08 15:03:27 DNSU.005 Entry 1 Creating DynDNS Dynamic prot message
01/15/08 15:03:27 DNSU.007 Entry 1 Received resp good
01/15/08 15:03:27 DNSU.009 Entry 1 IP updated
```

The entry status and additional statistics can be seen in the monitoring process:

```
DYNDNS-HSDPA DNS Updater+list

Entry Protocol Hostname Status

1 DynDNS dynamic myworkplace.office-on-the.net good

Entry Last Update Current IP Updated IP

1 01/15/08 15:03:27 88.29.41.7 88.29.41.7
```

```
DNS query External IP DNS Updates

Ent done error done error asked done error

1 1 0 0 0 1 1 0

Checking interval: 5 minutes

Time between forced updates: 25 days
```

# 4.2 Router behind a device running NAT

The router being configured is behind an access router running NAT. Due to this, the public IP address check for said router is configured using a service provided by DynDNS (chekip). The DynDNS account has *testusername* as user and *testpassword* as password. The hostname is *test-hostname.getmyip.com*.

```
no configuration
 set hostname DYNDNS-LAN
 set data-link x25 serial0/1
 network ethernet0/0
-- Ethernet Interface User Configuration --
   ip address 172.24.78.94 255.255.0.0
 exit.
 event
-- ELS Config --
  enable trace subsystem DNSU ALL
   ev-buffer 2000 200
 exit
protocol ip
-- Internet protocol user configuration --
  route 0.0.0.0 0.0.0.0 172.24.0.98
 exit
 feature dns
-- DNS resolver user configuration --
   server 172.24.0.57
 feature dns-updater
-- DNS UPDATER configuration --
   entry 1 protocol DynDNS system dynamic
   entry 1 interface ethernet0/0
   entry 1 hostname test-hostname.getmyip.com
   entry 1 servername members.dyndns.org
   entry 1 user testusername ciphered-pwd 0xE337A56B515214DFEF0D3AD93DC2C969
   entry 1 external-ip enable
   entry 1 external-ip server checkip.dyndns.org
 exit
 dump-command-errors
```

Once the device is restarted, it checks the public IP address for the access router running NAT and executes the update in DynDNS.

```
01/15/08 11:28:16 DNSU.018 DNS UPDATER Initialized
01/15/08 11:28:16 DNSU.020 Entry 1 added
```

4 Examples Teldat SA

```
01/15/08 11:28:56 DNSU.021 Entry 1 needs to be updated
01/15/08 11:28:56 DNSU.013 Entry 1 Resolved server IP 63.208.196.96
01/15/08 11:28:56 DNSU.023 Entry 1 Dyndns check_ip successfully
01/15/08 11:28:56 DNSU.005 Entry 1 Creating DynDNS Dynamic prot message
01/15/08 11:28:56 DNSU.007 Entry 1 Received resp good
01/15/08 11:28:56 DNSU.009 Entry 1 IP updated
DYNDNS-LAN *
```

#### You can check the status through the statistics:

```
DYNDNS-LAN +feature dns-updater
-- DNS Updater console --
DYNDNS-LAN DNS Updater+list all
                  Hostname
Entry Protocol
 1 DynDNS dynamic test-hostname.getmyip.com
Entry Last Update Current IP Updated IP
    01/15/08 11:28:56 172.24.78.94 xxx.yyy.zzz.1 (Ext)
1
      DNS query
                     External IP
                                              DNS Updates
DNS query External IP DNS Updates

Ent done error done error asked done error
 1 2 0 1 0 1 1 0
Checking interval: 5 minutes
Time between forced updates: 25 days
DYNDNS-LAN DNS Updater+
```

Where xxx.yyy.zzz.1 is the public address for the router running NAT. There are two DNS checks: one to chekip.dyndns.org and the other to members.dyndns.org.

From this point on, checks are executed to see if there are changes to the public IP address.

```
DYNDNS-LAN *01/15/08 11:43:57 DNSU.023 Entry 1 Dyndns check_ip successful
DYNDNS-LAN *01/15/08 11:58:57 DNSU.023 Entry 1 Dyndns check_ip successfully
```

### These changes can be seen in the statistics:

| Entry  | Protocol                                 | Hostname  |           |            |            |           | Status |   |
|--------|------------------------------------------|-----------|-----------|------------|------------|-----------|--------|---|
| 1      | DynDNS dynamic test-hostname.getmyip.com |           |           |            |            | good      |        |   |
| Entry  | Entry Last Update Current IP             |           |           | Updated IP |            |           |        |   |
|        |                                          |           |           |            |            |           |        |   |
| 1      | 01/15/08 11:28                           | 3:56 1    | 72.24.78. | 94         | 213.4.21.3 | 187 (Ext) |        |   |
|        | DNS query                                |           | External  | IP         |            | DNS Upd   | ates   |   |
| Ent    | done error                               | don       | e e       | rror       | asked      | done      | error  |   |
|        |                                          |           |           |            |            |           |        |   |
| 1      | 4                                        | 0         | 3         | 0          | 1          |           | 1      | 0 |
|        |                                          |           |           |            |            |           |        |   |
| Checki | ng interval: 5 mi                        | inutes    |           |            |            |           |        |   |
| Time b | etween forced upo                        | dates: 25 | days      |            |            |           |        |   |
| DYNDNS | -LAN DNS Updater                         | +         |           |            |            |           |        |   |